## **Homework Submission Guidelines for CS-1150**

Your homework will normally consist of several small Java programs, most of which will be automatically graded using LiveLab AND submitted for manual grading (which is sometimes required) to Blackboad. Both submissions are for the same set of problems.

#### You MUST submit your code to BOTH LiveLab AND Blackboard

### Submitting via LiveLab (http://tiger.armstrong.edu/JavaLiveLab/)

After logging in you should see the following toolbars. Select the "Complete Exercise" option.

| LiveLab for Java 10E                         |                       | Hi, Willian                   | n Bahn (student, course ID: u | ccs_cs1150_2015_summer_001) |
|----------------------------------------------|-----------------------|-------------------------------|-------------------------------|-----------------------------|
| Brief Manual                                 |                       | Sign Out                      |                               |                             |
| Student Instructor About LiveLab             |                       |                               |                               |                             |
| Complete Exercise Exercise Summary           | Peer Evaluation       | Take Instructor Assigned Quiz |                               |                             |
| Choose an Exercise (assigned by instructor): | Exercise12_03 Due: 20 | 015-07-29                     | Choose an Exercise            |                             |

Choose an exercise from the drop down list and then click on the "Choose an Exercise" button to load it.

You will then see a dialog box like the following.

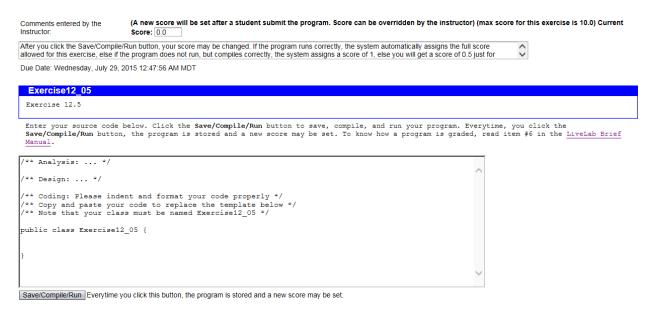

While you can type your code directly into the dialog box, that is not recommended. Instead, develop your code in a separate editor (or IDE) and once you think you have it complete, copy and paste it into the dialog box. This can be done very efficiently (on Windows, but something similar works on other operating systems) by clicking in your editor with the mouse (to make it the active box), pressing Ctrl-A to select all of the text (i.e., your entire program), then pressing Ctrl-C to copy it to the clip board. Now click in the LiveLab dialog box with the mouse (to make it the active box) and then pressing Ctrl-A to select everything and finally Ctrl-V to paste the code into the box (and replacing the selected text). Now you can click the "Save/Compile/Run" button to launch the autograder.

## **Homework Submission Guidelines for CS-1150**

Note that it is important that your class name match the given exercise name exactly. The LiveLab will take your code and save it into a \*.java file having the specified name of the exercise (notice that you did not upload a file or furnish a file name). Since a public class definition must be in a file with that same name, this will produce an error if they don't match.

Also, do not use any package name. Some IDEs will start you off with a code template that defines a package name for you. For LiveLab, the classes must be in the default package, which means you do not supply a package name.

Even if you just have to make a small change to the code, such as adding a semicolon to a line, it is recommended that you make the change in your editor and then copy the code over to LiveLab — do not make the change in the LiveLab dialog box directly. This ensures (or at least makes it much more likely) that the code in your editor (that you must still submit to Blackboard) matches the code you submitted to LiveLab.

#### Submitting via Blackboard (http://bb.uccs.edu)

Once you are logged in and have selected this course, choose "Course Content" on the left-hand menu.

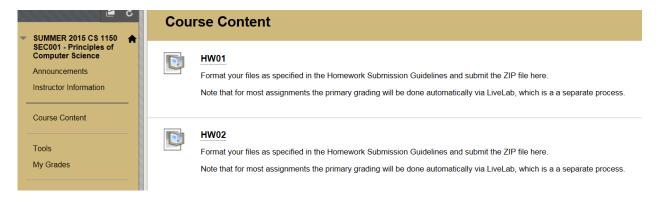

Then select the assignment, such as "HW01" to bring up the submission point for that assignment.

## **Homework Submission Guidelines for CS-1150**

# **Upload Assignment: HW01**

| Due Date                                   | Points Possible                      |                          |                             |
|--------------------------------------------|--------------------------------------|--------------------------|-----------------------------|
| <b>Wednesday, June 17, 2015</b><br>8:00 AM | 5 100                                |                          |                             |
|                                            | he Homework Submission Guideline     |                          |                             |
| e that for most assignments th             | ne primary grading will be done auto | natically via LiveLab, v | which is a a separate proce |
|                                            |                                      |                          |                             |
|                                            |                                      |                          |                             |
| NMENT SUBMISSION                           |                                      |                          |                             |

Select "Browse My Computer" and select the ZIP file that you wish to upload. The contents of the ZIP file must conform to the guidelines given in the next section.

#### **ZIP File Contents**

The files for each assignment should be placed in a folder (directory) that is named the same as the assignment (e.g., "HW01"). Within this folder should be a folder for each assignment and that folder is to be named the same as the exercise name (e.g., "Exercise01\_01"). Within that folder should be all of the files needed to build the program. For the early assignments that will be a single source code file (e.g., "Exercise01\_01.java"). Be sure that the file extension is ".java". Since you are only pasting the file contents into LiveLab, it neither knows no cares what the extension is.

You will likely have additional files, such as .class files, in your folders. You may have other files that are generated by your IDE. Unless these are very large (a megabyte or more) you may just zip them up along with the .java files.

Thus the structure of your ZIP file contents should be:

```
HW01 // Top-level folder

→ Exercise01_01 // Solution folder for Exercise 1.1

→ Exercise01_01.java // The Java source code file for Exercise 1.1

→ Exercise01_03 // Solution folder for Exercise 1.3

→ Exercise01_03.java // The Java source code file for Exercise 1.3
```